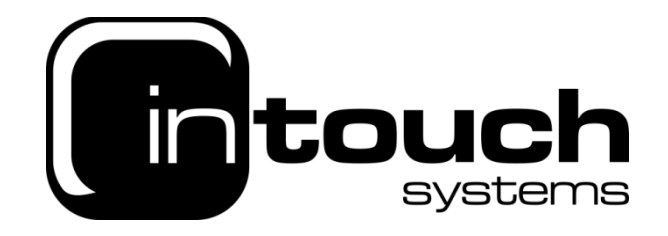

## **How to setup an email address in iOS**

To set up an e-mail account on your iPhone, you will need to do the following:

• From your home screen you will need to select "Settings." Once you are on the settings screen, you will then need to select "Mail"

• From there, select "Add Account" which is located under "Accounts"

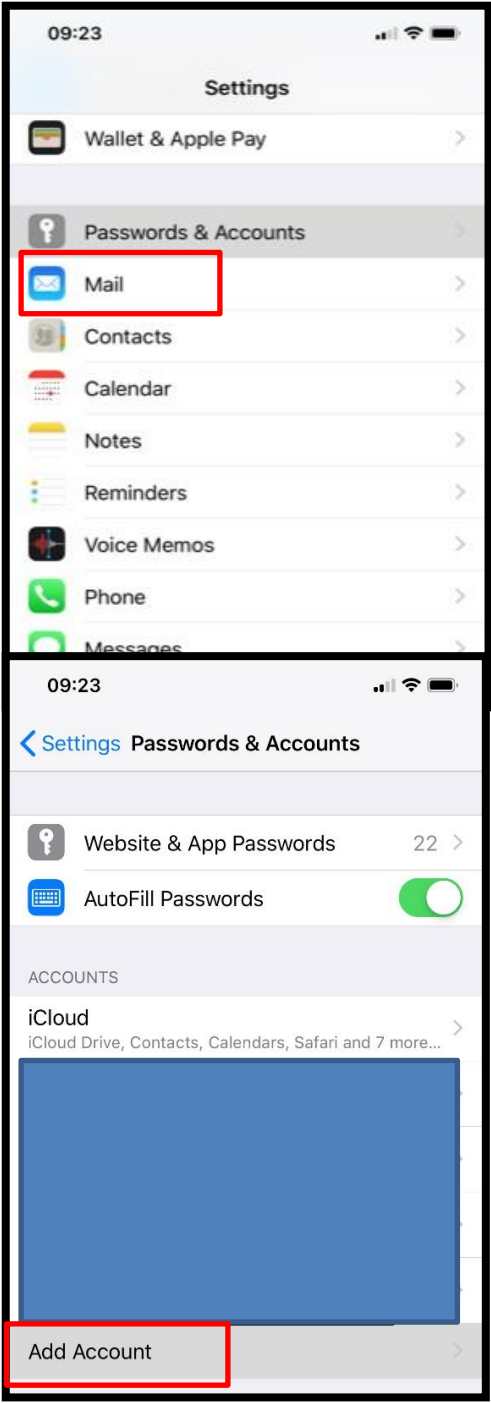

• Next, tap "Other" from your "Add Account" screen and then select "Add mail account". Here you can input your details (I.e Name, Email, Password)

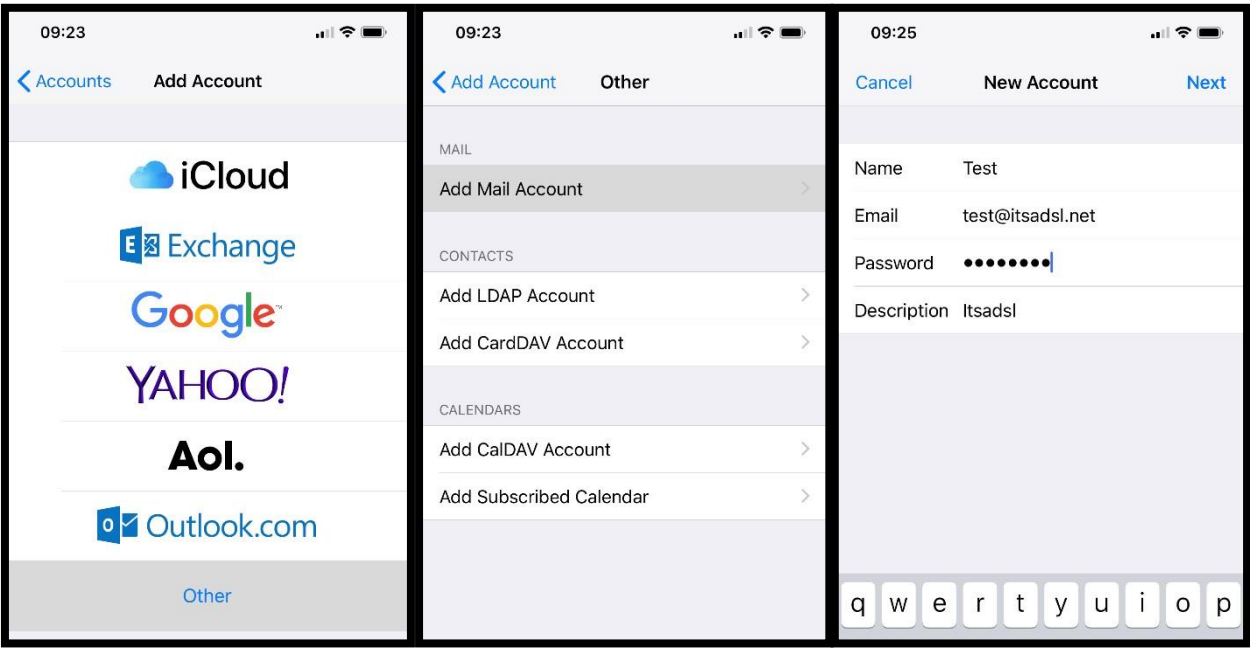

• You will then need to select "IMAP" and then, from the keypad, enter your account information.

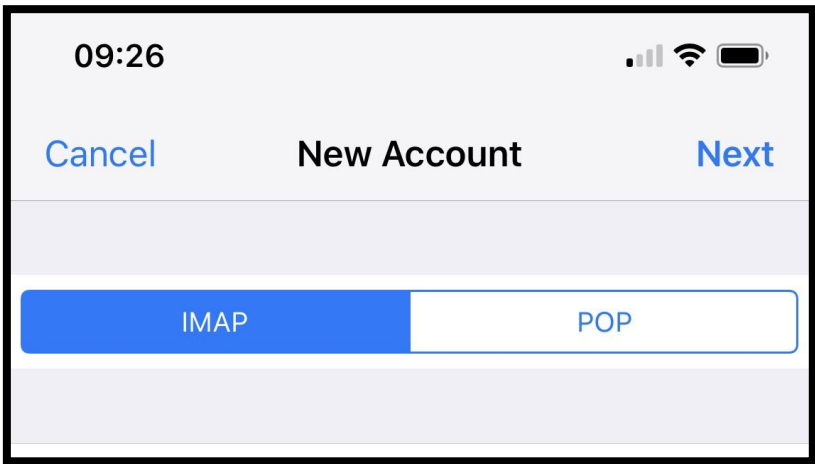

## Then enter:

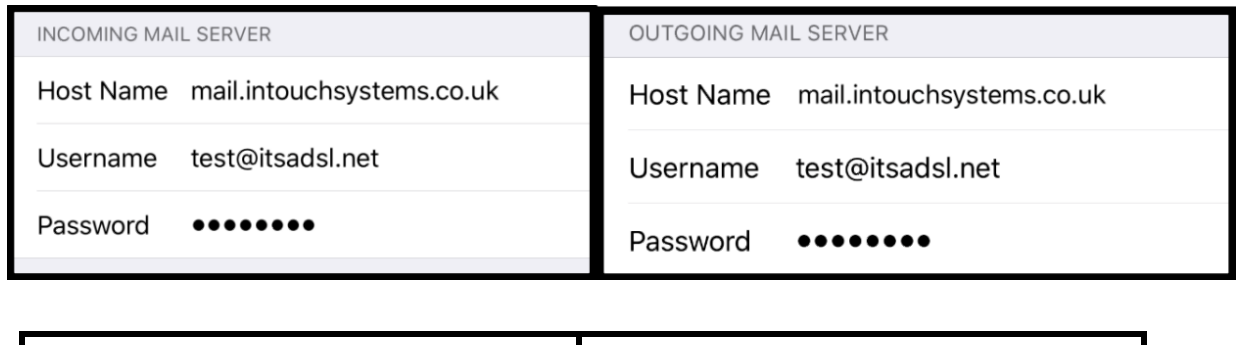

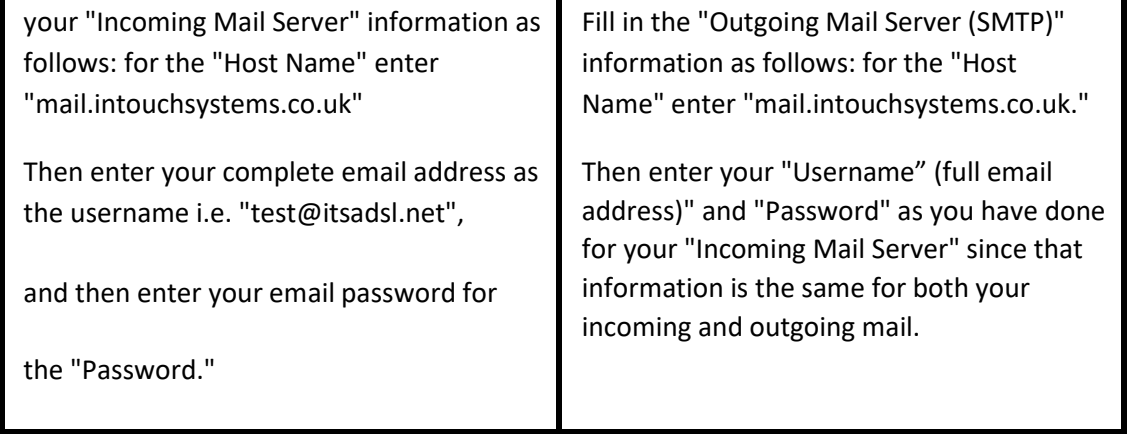

• Finally, please enable 'Mail' ('Notes is optional') and then press the save button at the top right of the screen, this will complete the setup of your email account.

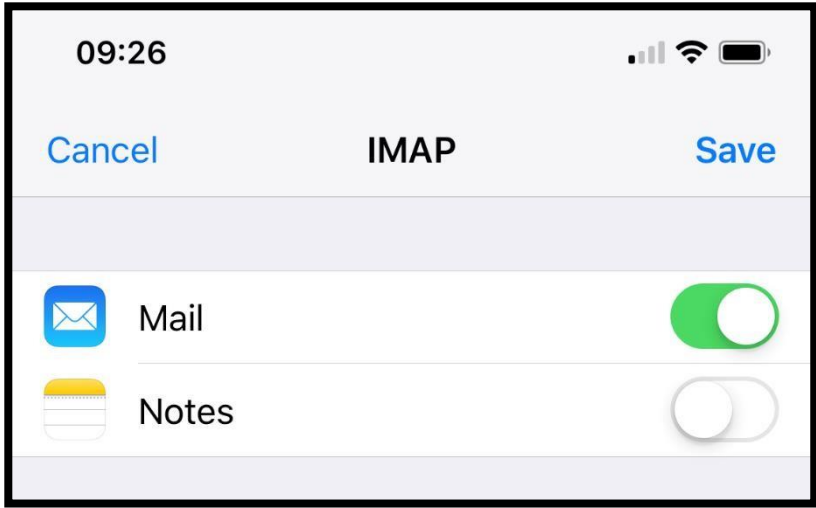